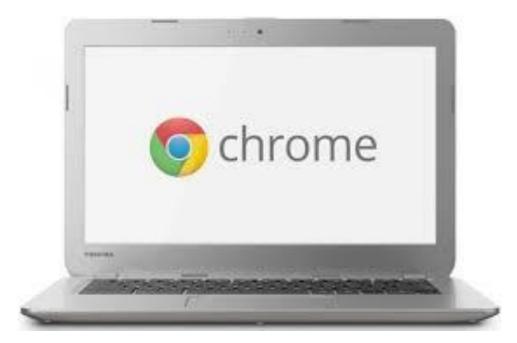

# CHROMEBOOKS

Lorain County Computer User's Group January 9<sup>th</sup>, 2018 Presented by Neil Higgins Director of Education- education@lccug.com

#### SO, WITH THE RECENT WEATHER...

Wife texts husband on a cold winter morning: "Windows frozen, won't open." **Husband texts back: "Gently** pour some lukewarm water over it and then gently tap edges with hammer." Wife texts back 10 minutes later: "Computer really messed up now."

#### WHAT IS A CHROMEBOOK?

- A laptop that runs Google's Chrome operating system and Chrome Web browser. Providing a total Web-based operating environment, all applications are downloaded from the Web, and although an Internet connection is mandatory, <u>some apps may run offline as well</u>. Chromebooks boot up fast and require minimal user configuration.
- They also come with Google's office suite (see Google Docs). See Chrome OS and Chrome browser.
- <u>https://www.pcmag.com/encyclopedia/term/63225/chromebook</u>

#### CHROMEBOOK KEYBOARD

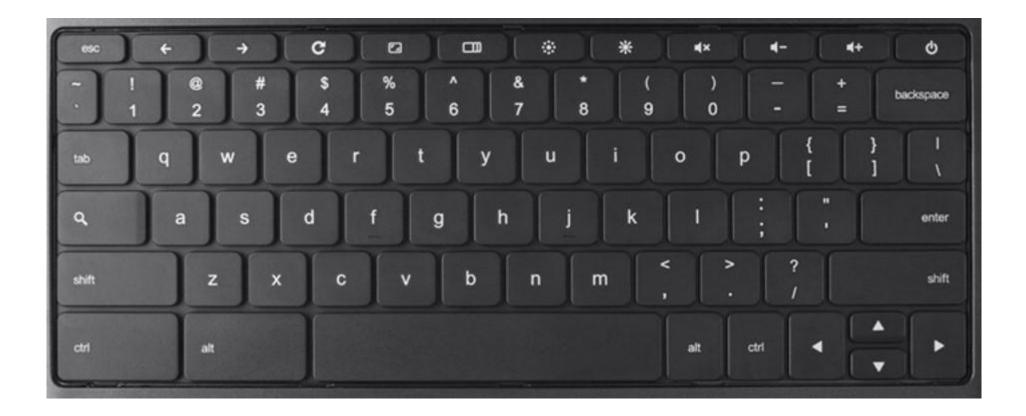

## CHROMEBOOK KEYBOARD DIFFERENCES

#### Use your Chromebook keyboard

Your Chromebook keyboard works just like a regular keyboard, with a few differences.

#### Unique keys on your Chromebook keyboard

- Search your apps and the web To turn Caps Lock on or off, press **Alt** + **Search**.
- Go to the previous page in your browser history (F1)
- Go to the next page in your browser history (F2)
- C Refresh your current page (F3)
- Hide the tabs and launcher in full-screen Immersive mode (F4)
- Show all windows in Overview mode (F5)
- Dim the screen (F6)
- Make the screen brighter (F7)
- Mute (F8)
- Lower the volume (F9)
- Raise the volume (F10)

https://support.google.com/chromebook/answer/1047364?hl=en

## HOW MUCH DOES A CHROMEBOOK COST?

- As little as \$99 (last Black Friday special) to as much as \$1000 for a high end machine with an Intel I7 processor.
- Average prices new can be \$180 and up.
- An <u>excellent</u> way to start out is to buy a refurbished machine that has come off lease from a school. Royal Computers has machines that they have supported for local school districts. Pay attention to the condition grade, A, B, or C, used in some ads.

## THIS CHROMEBOOK- ACER CB3-532-C47C

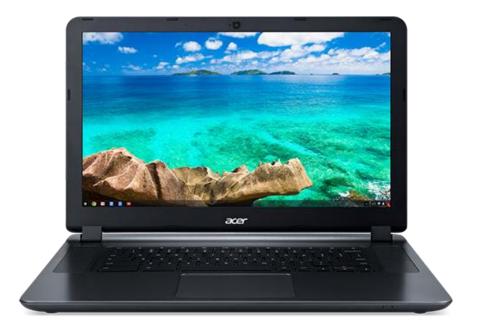

- Specifications:
- Operating System- Chrome OS™
- Processor- Intel<sup>®</sup> Celeron<sup>®</sup>## N3060 1.6 GHz; Dual-core
- Memory LPDDR3- 2 GB (standard)
- Card Reader- Multimedia Card (MMC), SD Card
- Storage- 16 GB flash drive (remember your Google Drive).
- Screen- 15.6" HD (1366 x 768) resolution "Comfy View"
- Graphics- Intel<sup>®</sup> HD Graphics 400 LPDDR3 Shared graphics
- Connectivity- 802.11a/b/g/n/ac wireless LAN
- Ports & Connectors- Headphone Jack, 2x USB 3.0 Ports. MANY USB Devices can be used.
- HDMI Output
- Input Devices- Keyboard, Touchpad and Webcam
- Battery- 3-cell 3950 mAh Li-Polymer
- AC Adapter- 45 W
- Dimensions- (W x D x H) 15.1" x 10.1" x 1"
- Weight- (Approximate) 4.30 lbs. (without dock)
- Purchased refurbished for \$124.99

## Benefits of a Chromebook

- Some VERY LOW Cost models
- Fast! Most boot up in 10 seconds or less
- Multi-user accounts make them easy to share
- 1000s of free apps & extensions in the Chrome Web Store
- Easier to manage, for example, OS updates.
- Automatically updates software to the latest version
- Good battery life (How long do you think?)
- Built-in anti-virus protection

## WHAT CAN YOU DO WITH CHROMEBOOKS?

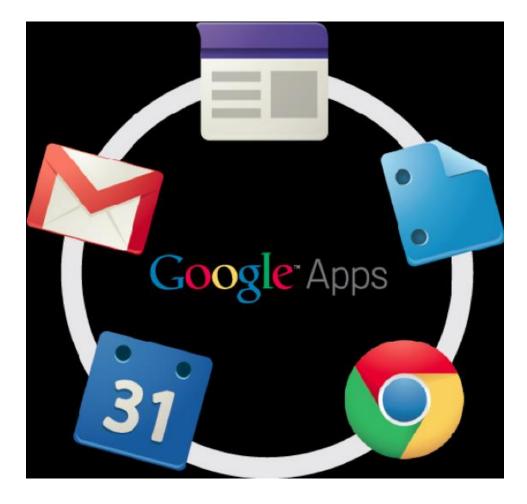

- AND:
- Edit video
- Take pictures, video conference
- Diagrams and Graphs
- Read with the Amazon Kindle Cloud Reader
- Over 12,000 Apps and "Extensions" in the Chrome Web Store
- One of the most recent Chrome OS updates allows you to install Android Apps.

#### DRAWBACKS OF A CHROMEBOOK

- Chromebooks don't support Java based websites
- Projecting to an LCD can be different on each device
- Limited onboard storage, (16GB), but also Drive online.
- No legacy apps like Word, Excel, PowerPoint etc. but Google Drive Apps are available.
- Printing can be problematic SOMETIMES.
- Each update of the Chrome OS makes these issues diminish.

## **OFFLINE GOOGLE APPS**

- Gmail Offline App- write and view emails
- Google Calendar- calendar and schedule
- Google Documents- Edit and View Docs
- Google Presentations- Edit and View Presentations
- Google Spreadsheets- create and view when using Google Sheets
- Google Drawing- Edit and View Drawings

#### CHROME DESKTOP START SCREEN

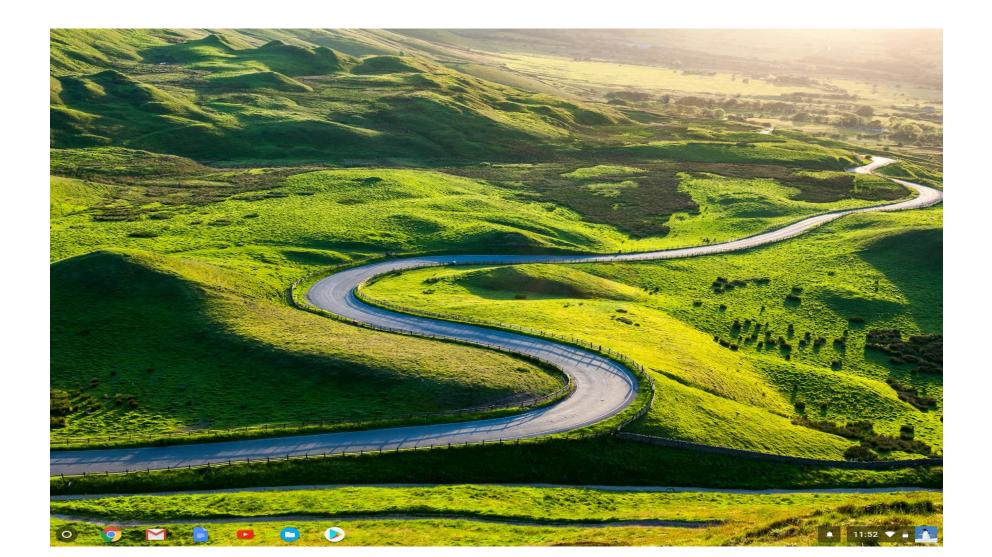

#### CHROME BROWSER WINDOW

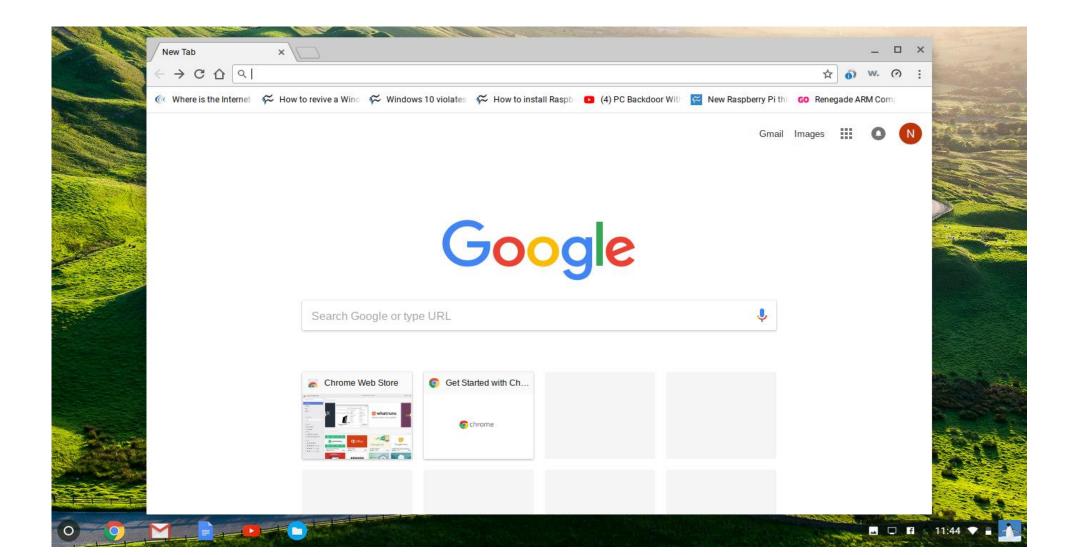

## CHROME WEB STORE- BROWSER EXTENSIONS, THEMES, APPS, AND GAMES

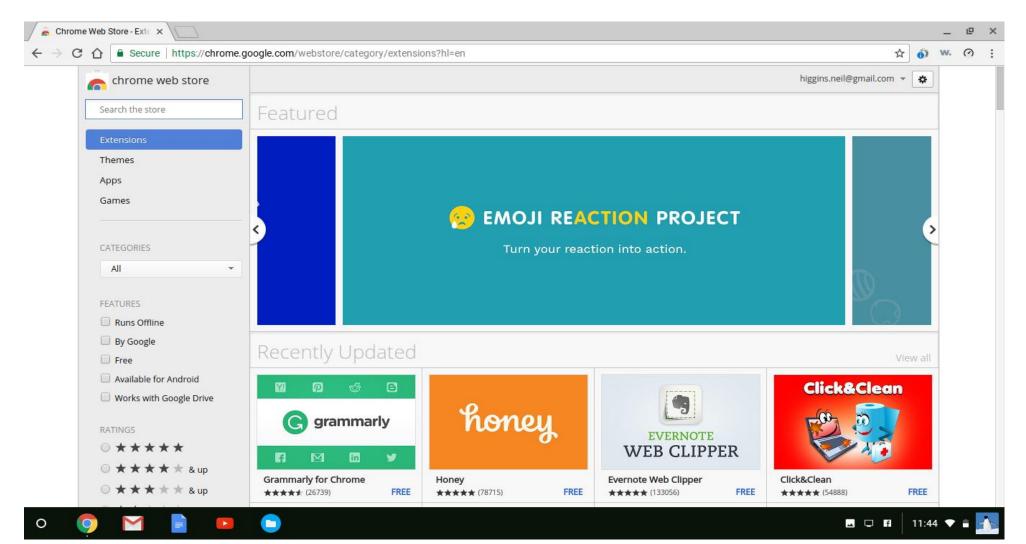

## AND ANDROID APPS FROM THE PLAY STORE

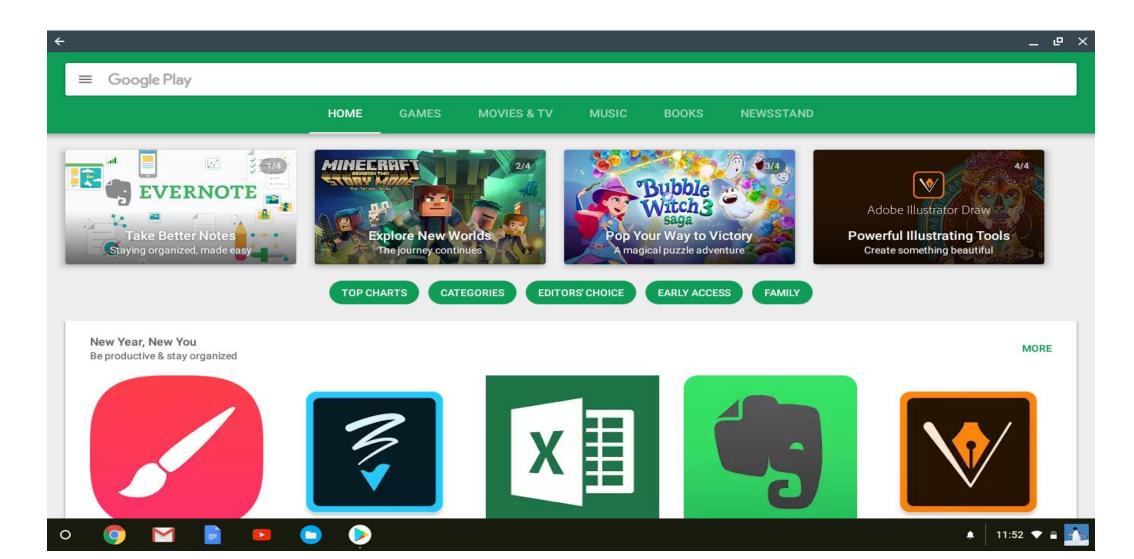

#### CHROMEBOOK AND CHROME WEB STORE DEMONSTRATION

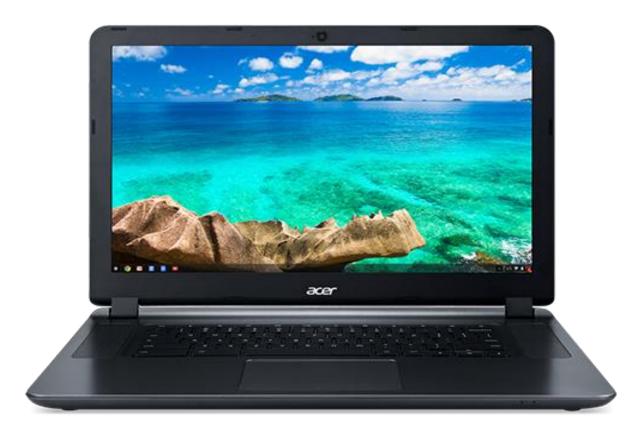

#### Some Chrome OS Quick Tips

- <u>Save to Drive instead of Files-</u> Settings > Show Advanced Settings > Downloads > Change > Google Drive > New folder
- Enable Screen Magnifier- Settings > Show Advanced Settings > Accessibility > Enable Screen Magnifier. Use Ctrl+Alt and two fingers scrolling up and down on the trackpad to activate. Screen zooms to cursor position.
- <u>Caps Lock on a Chromebook-</u> Press Shift + Search to activate caps lock on a Chromebook. Press the same keys again to deactivate it. Or, go to Settings > Device > Keyboard Settings > where you can make either the Ctrl, Alt or Search key a permanent Caps Lock key.
- <u>Taking Screenshots-</u> To take a full screen screenshot press Ctrl + . To capture a select area of the screen Ctrl + Shift + . Use the built-in photos app to crop and adjust.

## MORE INFORMATION ON CHROMEBOOKS

- The 2018 Chromebook Runs Android Apps, Microsoft Office: Time To Switch? https://www.forbes.com/sites/brookecrothers/2018/01/06/thinkingof-switching-to-a-google-chromebook-from-mac-windows-its-easy-hereshow/
- <u>Chrome OS (Chromium) Tutorial</u> <u>https://www.youtube.com/watch?v=8Le66pSxAlc</u>
- <u>Chromebooks Are For Seniors</u> Ron Brown APCUG VTC 8-19-17 <u>https://www.youtube.com/watch?v=4uszFPNL-SU</u>
- Home- Google Chromebooks <u>https://www.google.com/chromebook/</u>
- <u>Chrome Web Store- Google</u> <u>https://www.google.com/chrome/webstore/index.html</u>
- <u>Chrome Unboxed- https://chromeunboxed.com/</u>
- Google Invests In Neverware, Helps Get Chrome OS On Old PCs For Business https://chromeunboxed.com/news/google-neverware-PC-Mac